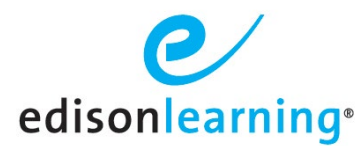

## **Verifying and Updating Student Emails in eSchoolware**

EdisonLearning's eSchoolware now includes an email address as a mandatory user account field during account creation. This email address will be captured in the Student Details page under the Family Info tab. To verify or update a student email address, first navigate to the Control Panel, then Students.

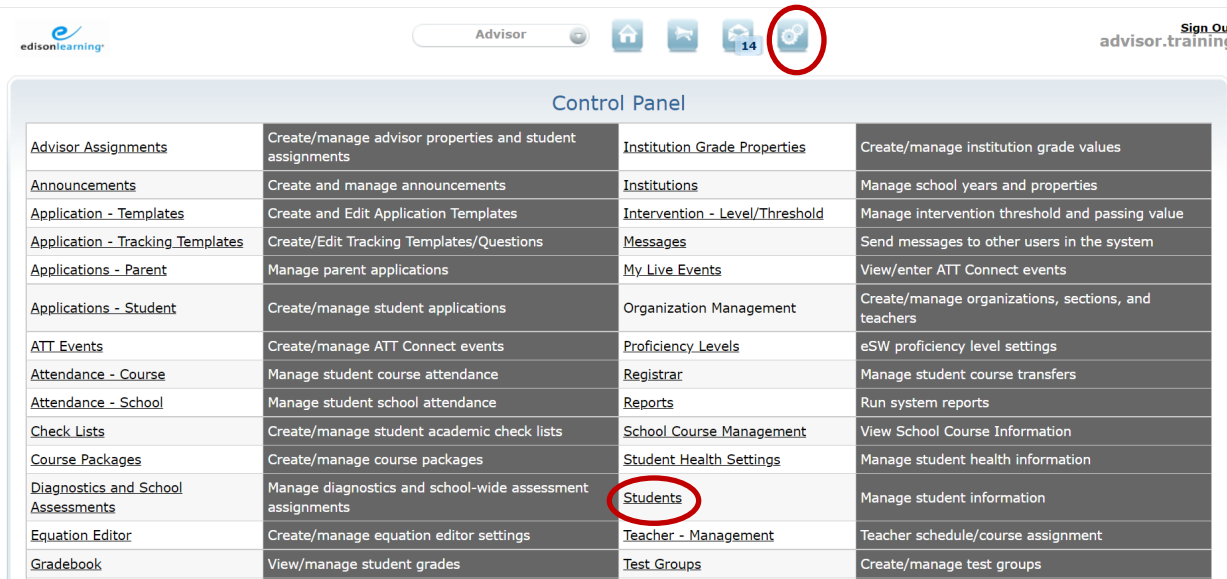

Next, click on the underlined Student ID for the student account being updated.

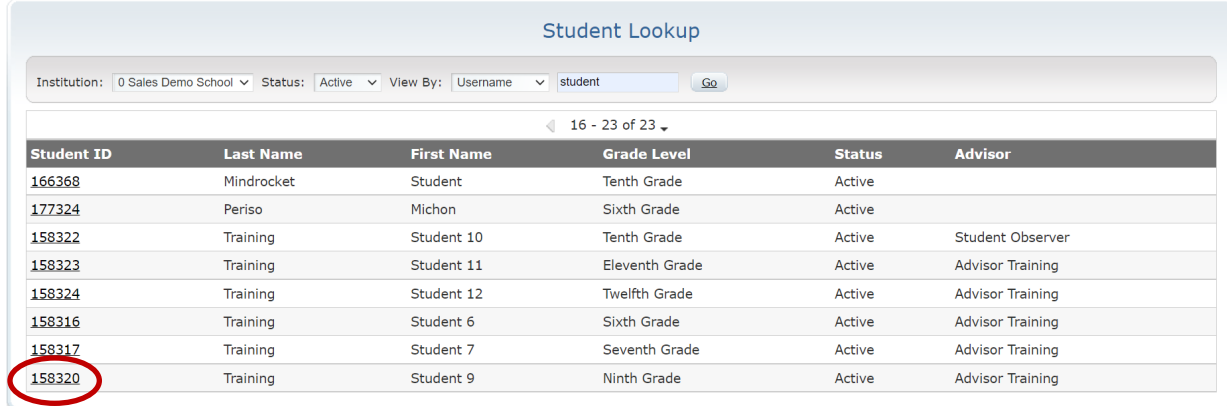

You can also access Student Details directly from your Advisor homepage, if you have that role assigned in eSchoolware.

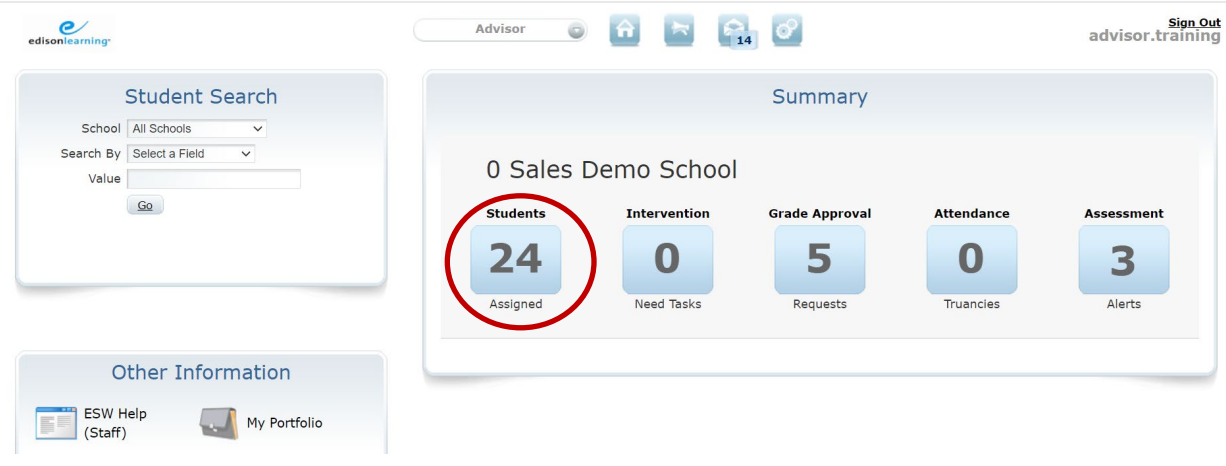

Next, click on the underlined Student Username for the student account being updated.

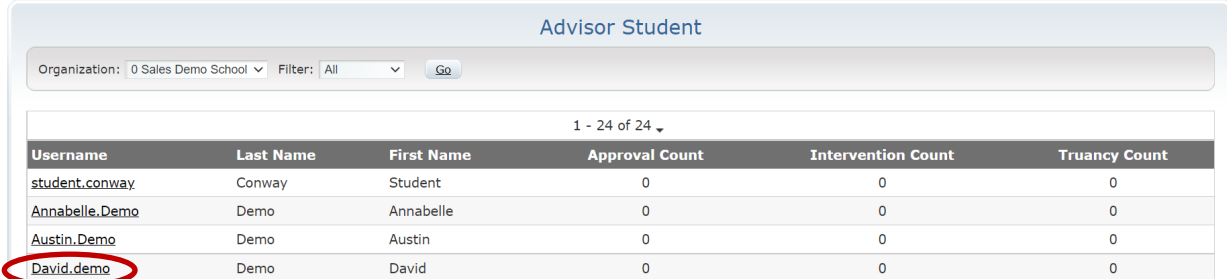

Once in the Student Details, click on the "Family Info" tab.

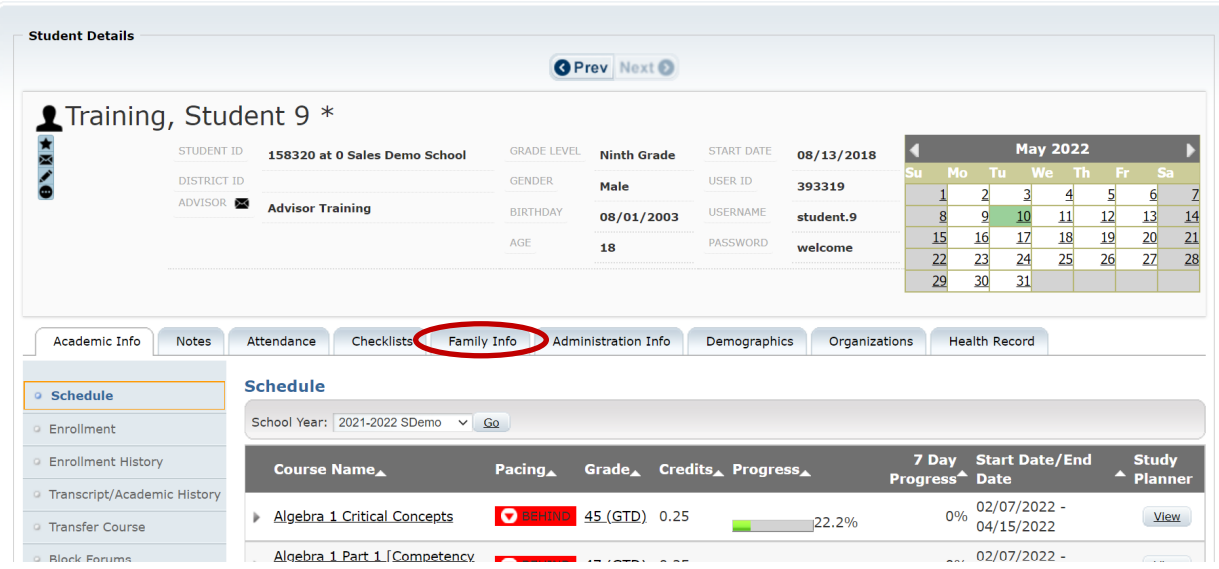

The primary email will display under Student Contact Information. To edit, click on the magnifying glass.

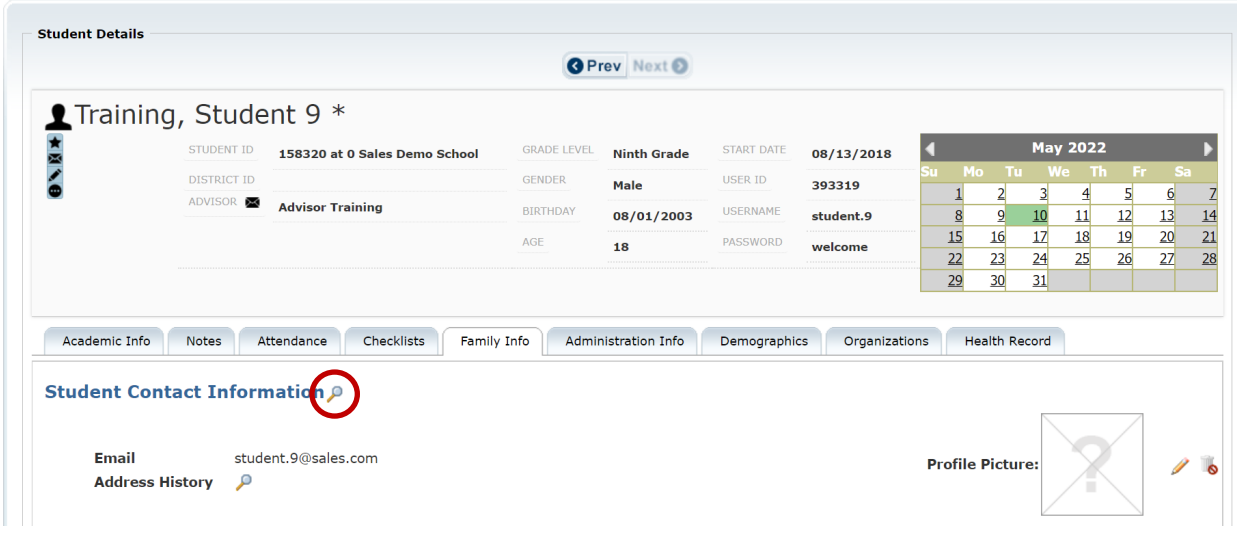

Click "Edit" if the address needs added or changed.

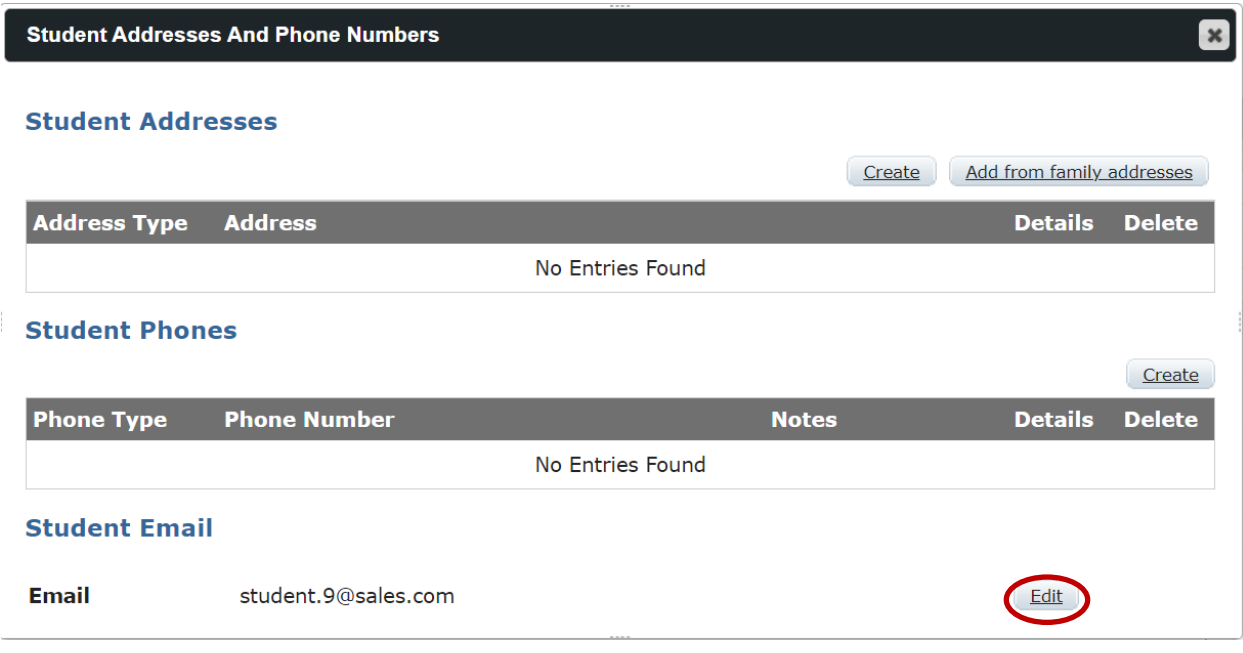

This will update the Primary Email address for the student's account. This update will allow the student to use the "Forgot Password" functionality in eSchoolware, if needed and applicable.